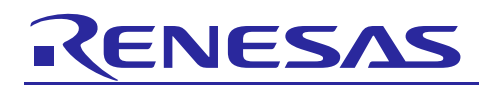

# **RZ/G Verified Linux Package V2.1.20-RT**

R01TU0271EJ0119 Rev. 1.19 Dec 25, 2023

## Patch Application Guide

## **Introduction**

This document describes the contents of the "diff" files of RZ/G Verified Linux Package V2.1.20-RT (hereinafter referred to as "VLP v2.1.20-RT") and instructions to use them.

Please read the "Release Note" of VLP v2.1.20-RT carefully before using this document.

## **Contents**

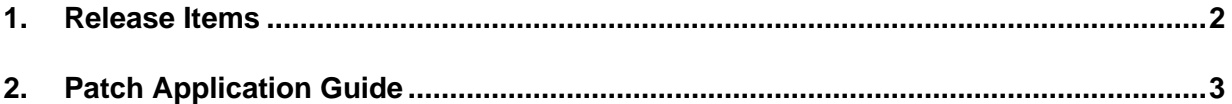

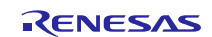

## <span id="page-1-0"></span>**1. Release Items**

VLP v2.1.20-RT is delivered by the files listed in **[Table 1](#page-1-1)**. A develop environment of previous RZ/G Verified Linux Package v2.1.18-RT (hereinafter referred to as "VLP v2.1.18-RT") can be upgraded to that of VLP v2.1.20-RT by applying the patch files included in following diff packages without having to download the basic packages.

#### <span id="page-1-1"></span>**Table 1. RZ/G Verified Linux Package**

#### **For VLP v2.1.18-RT users**

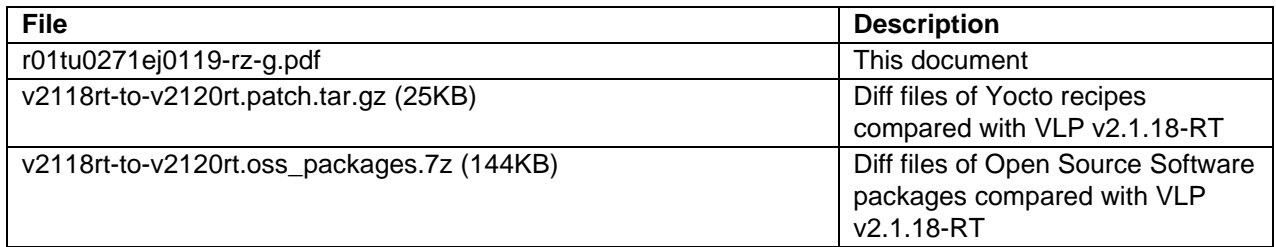

#### **Basic packages**

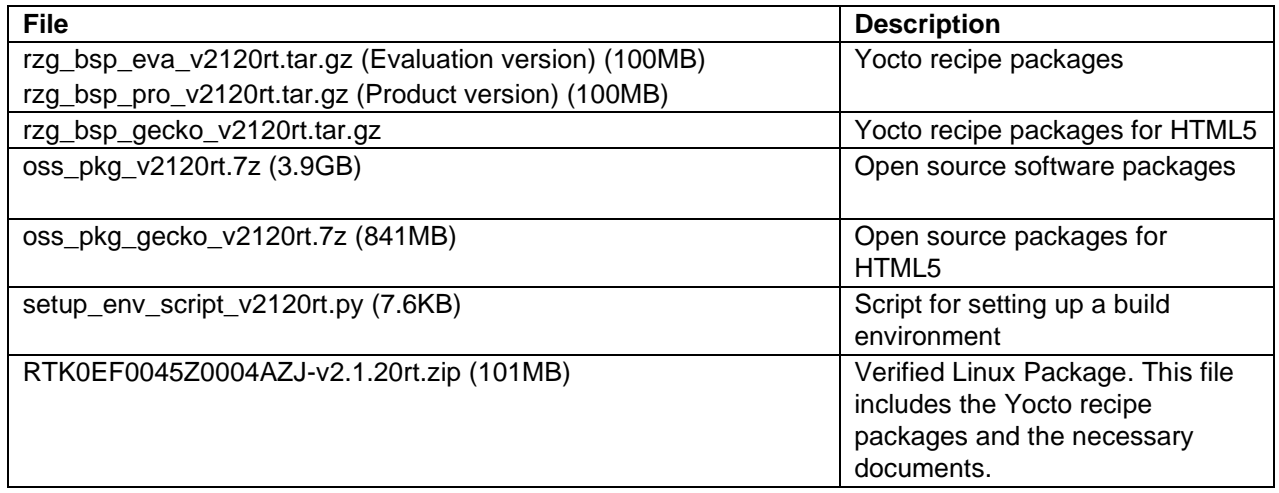

#### **Documents**

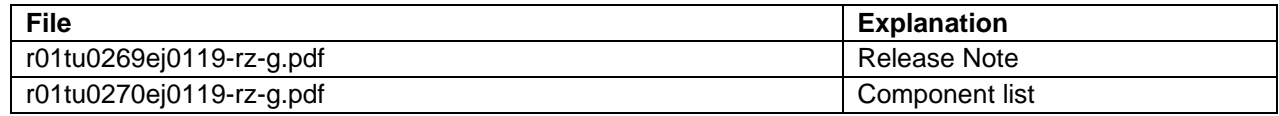

#### **Additional packages**

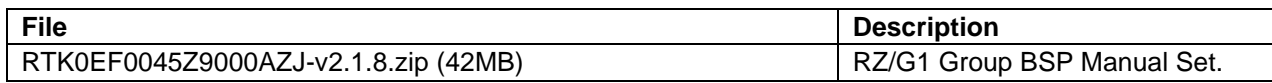

Note) Detailed information regarding the configuration (Device tree) and usage of the device drivers contained in this BSP can be downloaded from Renesas.com. Please download the "RZ/G1 Group BSP Manual Set".

• <https://www.renesas.com/us/en/document/rzg1-group-bsp-manual-set-rtk0ef0045z9000azj-v2>

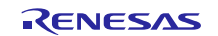

## <span id="page-2-0"></span>**2. Patch Application Guide**

This section explains how to prepare a clean environment of VLP v2.1.18-RT and upgrade it to VLP v2.1.20-RT. It is recommended to prepare and use a clean new environment, but if the environment prepared with VLP v2.1.18-RT are being used, it can also be upgraded with the steps (2) and (4) below. In this case, it is highly recommended to backup whole environment before upgrading.

**Copy all files obtained from Renesas into your home directory prior to the steps below.**

#### **(1) Make a working directory (user\_work), and decompress Yocto recipe package of VLP v2.1.18-RT**

Run the commands below. Please replace "*type*" to "*pro*" or "*eva*". Copy compressed Yocto recipe package files (rzg\_bsp\_*pro*\_v2118rt.tar.gz for product version, rzg\_bsp\_*eva*\_v2118rt.tar.gz for evaluation version) to current directory prior to this step.

```
$ mkdir ~/user_work
$ tar xvzf ~/rzg_bsp_type_v2118rt.tar.gz -C ~/user_work
```
Additionally, in case to use HTML5, run the commands below to decompress Yocto recipe package for building Gecko.

```
$ mkdir user_work
$ tar xvzf ~/rzg_bsp_gecko_v2118rt.tar.gz -C user_work
```
#### **(2) Apply patch files to Yocto recipes**

Run the commands below. Copy the compressed patch file to "user\_work" directory prior to this step.

```
$ cd ~/user_work
$ tar xvzf ~/v2118rt-to-v2120rt.patch.tar.gz
$ patch -p1 < ./v2118rt-to-v2120rt.patch
```
Note) In case to use HTML5 on iWave board for RZ/G1E and RZ/G1C, please apply a patch to the meta-renesas directory.

\$ cd \$WORK/meta-renesas

```
$ patch -p1 < ../extra/0001-mmngr-iwg22m-iwg23s-reducing-CMA-reserved-for-MMP-\
to.patch
```
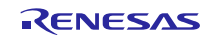

#### **(3) Decompress OSS files of VLP v2.1.18-RT to "build" directory**

Copy the compressed OSS package file (oss\_pkg\_v2118rt.7z, oss\_pkg\_gecko\_v2118rt.7z) into your home directory prior to these steps. All OSS packages will be decompressed at the step marked (\*1) and (\*2). 7ziped files are not able to decompress individually. All 7z files must be placed at the same directory before running 7z command.

Run the commands below.

\$ cd ~/user\_work \$ mkdir build \$ cd build

\$ 7z x ~/oss\_pkg\_v2118rt.7z (\*1)

Additionally, in case to use HTML5, run the command below to decompress OSS files for building Gecko.

```
$ cd user_work/build
$ 7z x ./oss_pkg_gecko_v2118rt.7z (*2)
```
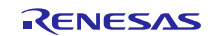

#### **(4) Remove old OSS files and add new ones (if any)**

Remove old files.

```
$ cd ~/user_work/build/oss_packages
$ rm -rf openssl_1.1.1n-0+deb10u4.*
```
Add new OSS files of VLP v2.1.20-RT. Copy the compressed OSS diff file to your home directory and decompress new files.

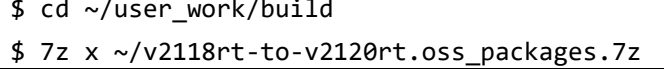

#### **(5) Build new BSP**

Now it is ready to build BSP. Please build it according to the Release Note **section 3.1**. Note that the below steps in the section 3.1 of the Release Note is not necessary. These steps overwrite your environment.

- (2) Create the working directory, and decompress Yocto recipe package
- (6) Decompress OSS files to "build" directory
- Note) The source code of the Linux kernel is not included in oss\_packages.7z. The step (7) of the building procedure obtains the source code from CIP's Git repository.

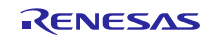

## **Website and Support**

Renesas Electronics Website <http://www.renesas.com/>

#### Inquiries

<http://www.renesas.com/contact/>

All trademarks and registered trademarks are the property of their respective owners.

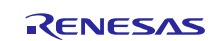